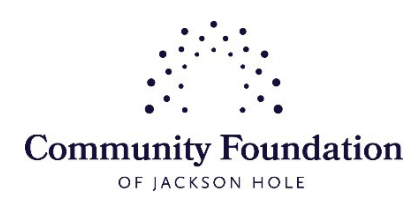

## Registering as a Grant Administrator

Please contact Cindy [Corona](mailto:ccorona@cfjacksonhole.org) for assistance as needed

1. To Register as a Grant Administrator to complete the Old Bill's Fun Run Application for the first time, go to [www.oldbills.org](http://www.oldbills.org/)

2. Click [Logins] in the top right corner of the page

## 3. Scroll down to [Register as Grant Administrator]

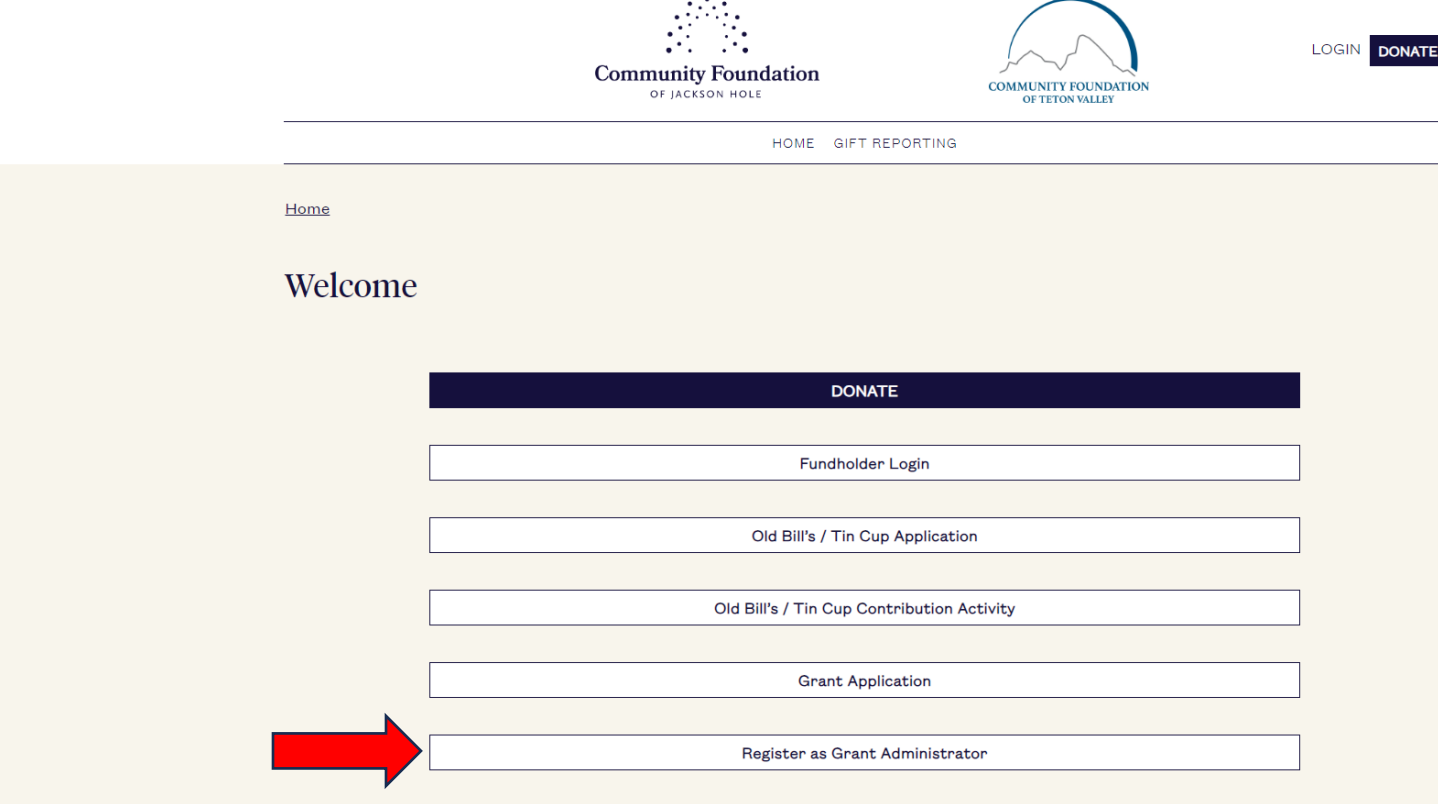

To begin, you must first create an account for yourself as a grant administrator. Once your name and email is submitted, you will receive an email that contains a link to connect to an existing nonprofit or register your nonprofit as a new organization. This link expires in 24 hours. If the link expires, you will need to start the registration process again.

4. You will receive an email from [programservices@cfjacksonhole.org](mailto:programservices@cfjacksonhole.org) (check your spam folder) click the link to finish Registering as a Grant Administrator. Login ID is your email address & password is one of your choosing. [SUBMIT] once you input required information.

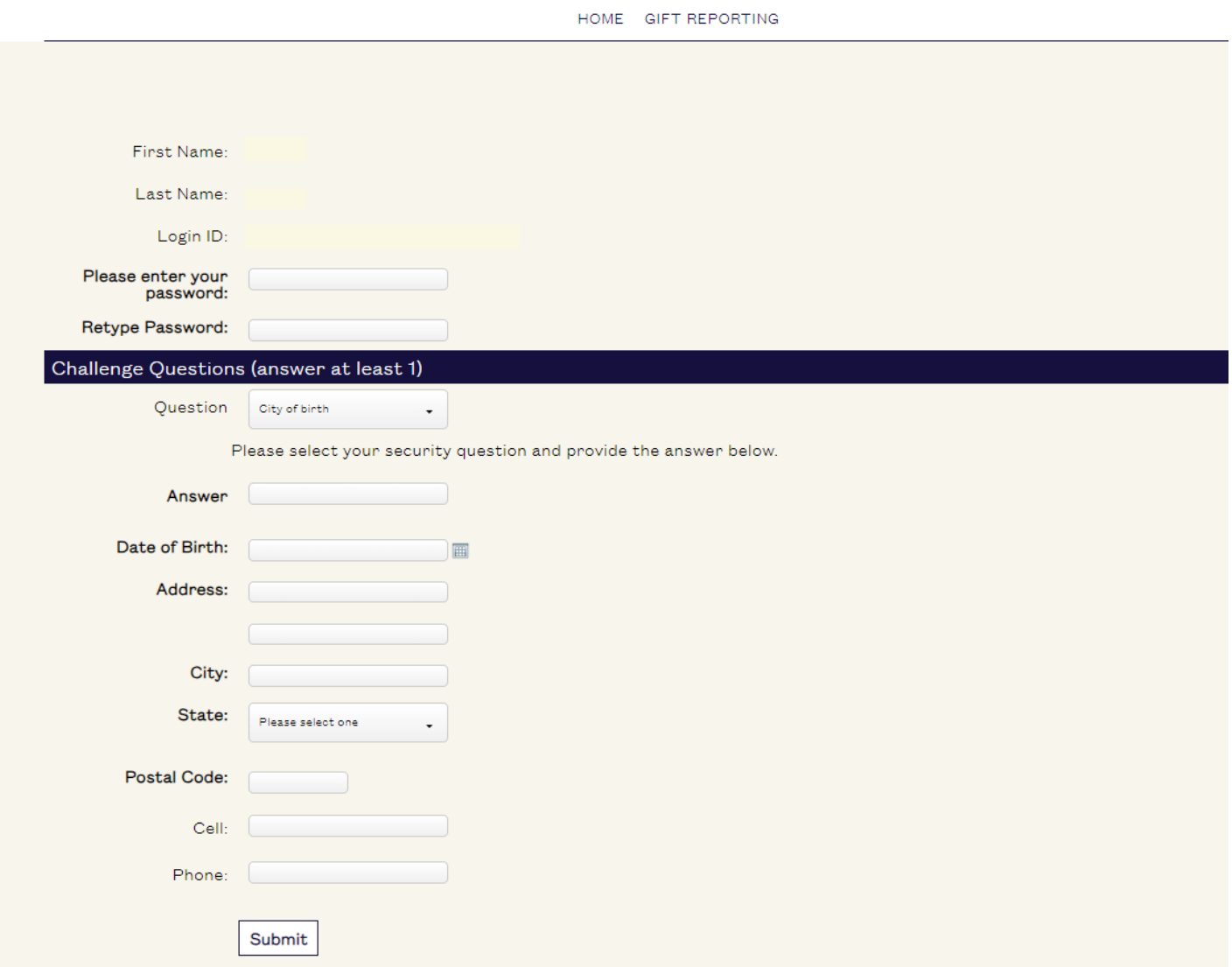

5. Connect to an Organization

Please use the search to see if your organization already exists in our database. If you find your organization, please click the [Add Myself as Grant Admin] link beside the organization's information.

If you do not find your organization, click the [Add a Grantee Organization] button at the bottom of the page.

Once linked to an organization, you will be able to log into the Grantee Dashboard and apply for a grant. After you are approved as a Grant Administrator, you will also be able to view your organization's application and grant payment history.

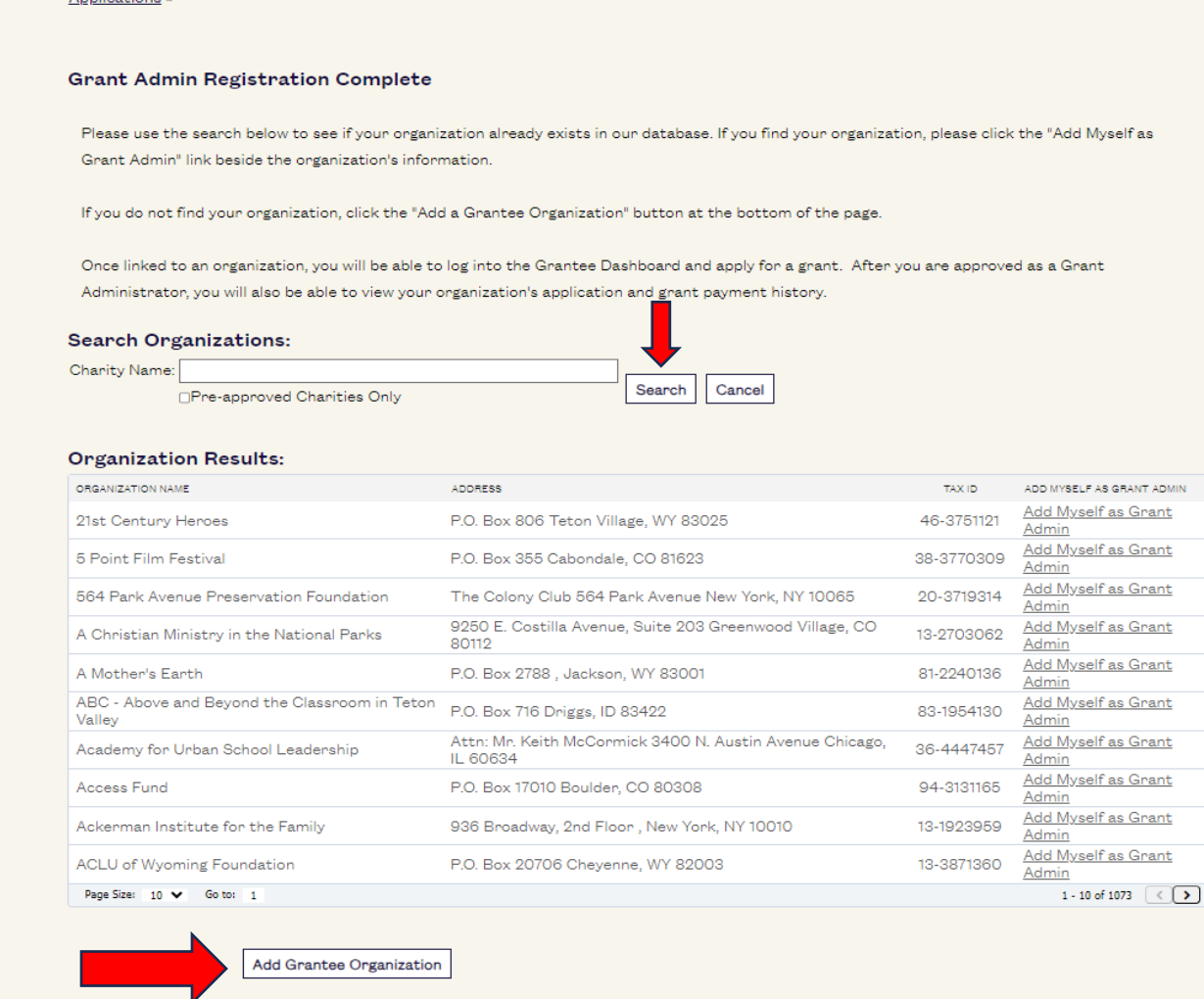

Annlications »

6. While you wait for approval, you may visit the Grantee [Dashboard](https://cfjh.iphiview.com/cfjh/GranteeView/GranteeDashboard/tabid/502/dispatch/allgrantssearchgv/Default.aspx#dispatch%3DAllGrantsSearchGv) to begin an application. You do not need to wait to be approved to start your Old Bill's Fun Run application. Once you submit your request, please continue on to your application.

Approvals are processed by a Community Foundation employee. The Foundation office hours are Monday through Friday 8:30 to 5:00. If you submit your request during non-office hours it will not be approved until the next business day.

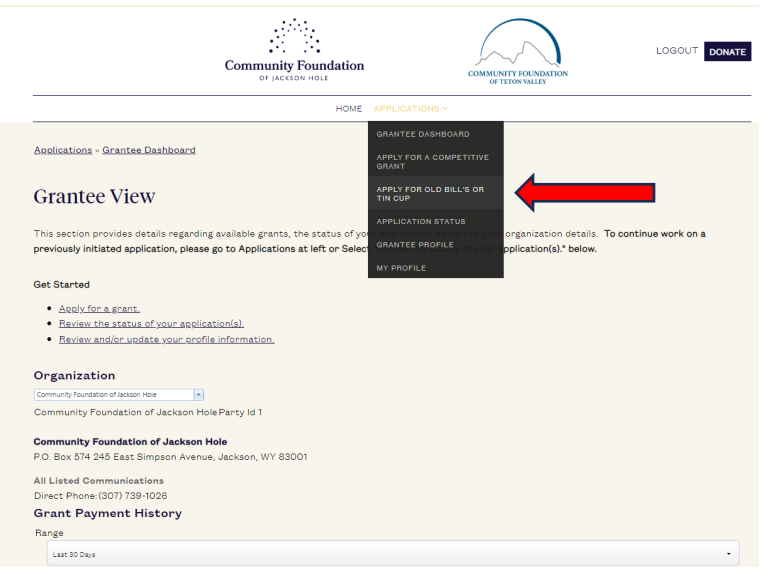